## Pidi back-up nobo di e lista di kódigo

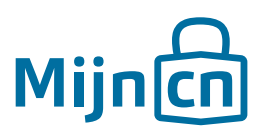

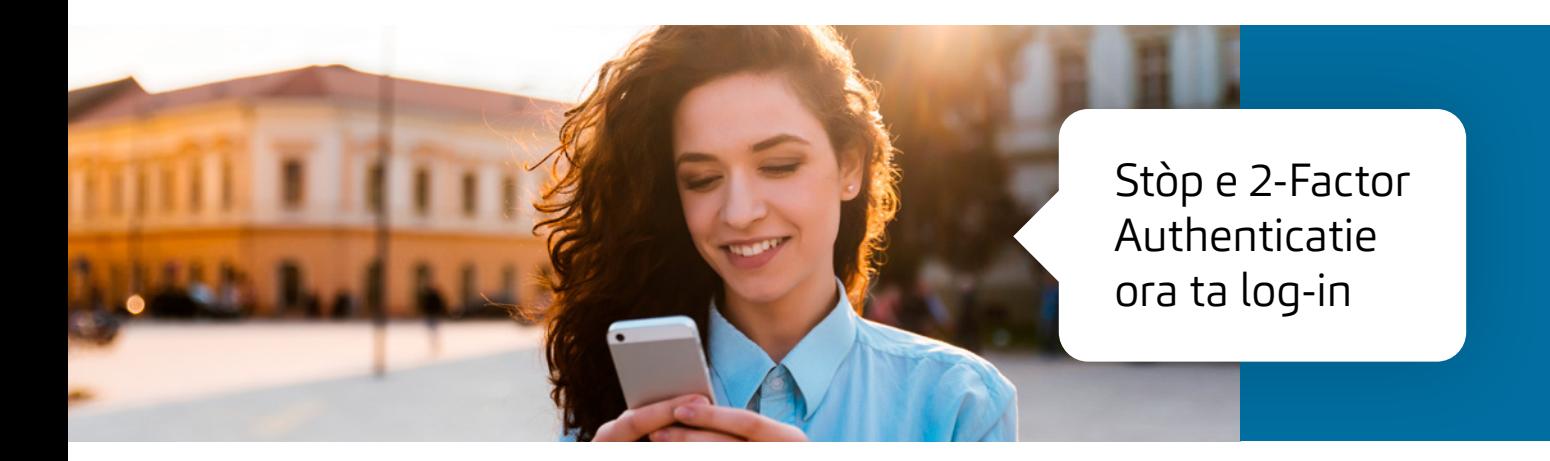

Paso 1 Log in riba MijnCN.

Paso 2 Nabegá bai na 'Account'.

## Paso 3

Den e blòki 'Account instellingen' bo ta primi riba e lenk 'Nieuwe back-up codelijst'.

## Paso 4

Un bentana nobo ta habri. Verifiká bo identidat ku bo kódigo sekreto i e kódigo di 6 sifra den bo èp di 2-Factor di MijnCN. Primi riba 'Volgende'.

## Paso 5

Un bentana nobo ta habri. Si e dokumento no baha outomátikamente, hasi esaki e ora ei manualmente dor di primi riba 'Klik hier om de back-up codelijst te downloaden'. Finalisá e petishon dor di primi riba 'Sluiten'.